# **Bursary management**

### **OVERVIEW**

Bursary organisations typically deal with high volumes of applications which create a workflow management challenge. However, DevMan provides the needed tools to manage an effective process.

Successful computer systems are reliant on defined and documented workflow steps to which users must adhere. This guide is a basic outline of a bursary workflow process to help you to customise DevMan, and to assist in planning the initial rollout.

### **Workflow summary**

DevMan can be used to manage the full application cycle for all or only your shortlisted / approved applicants – this depends on the number of applications, your internal capacity and / or approval process. Following is an example of a typical process:

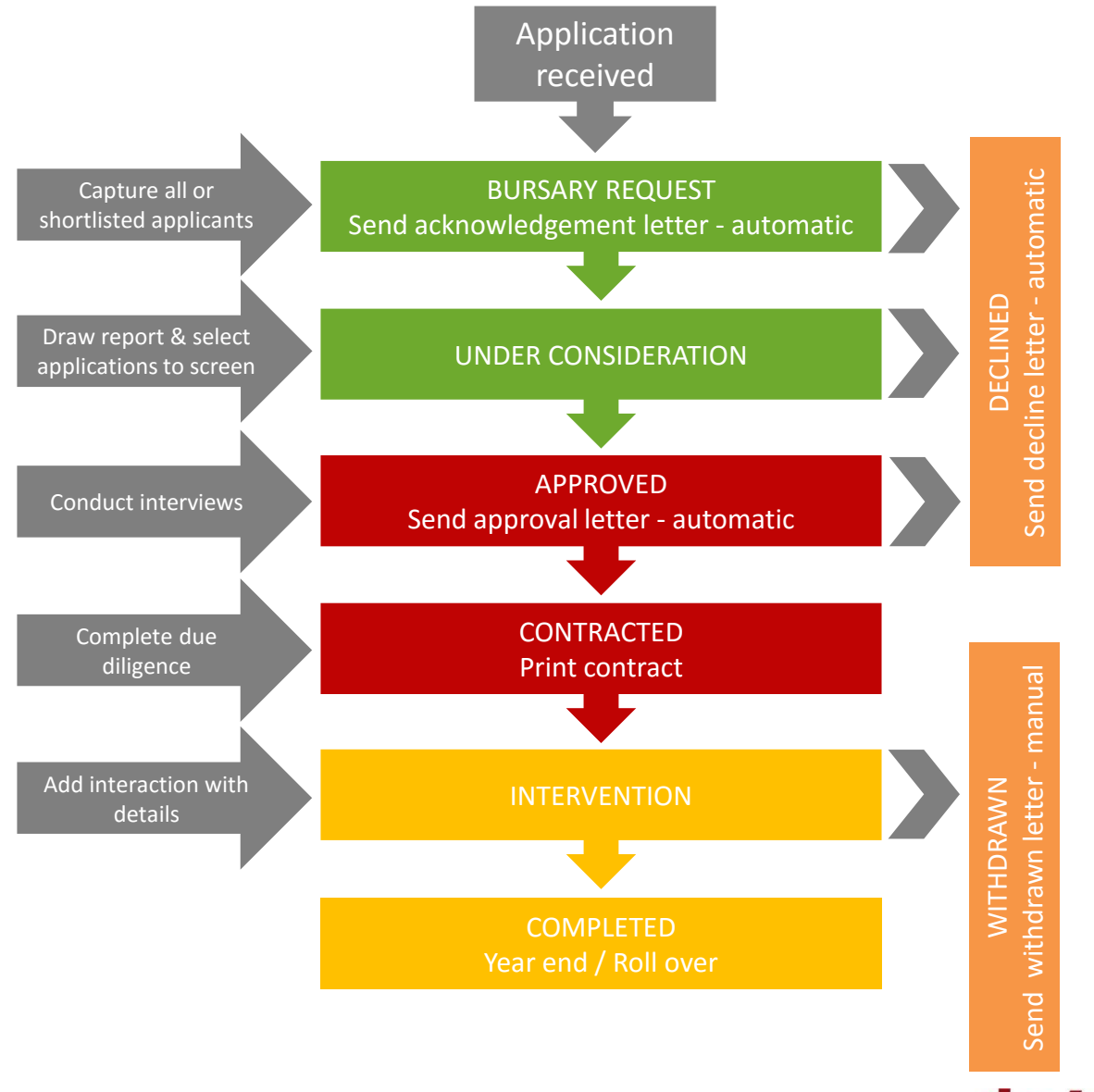

devman

#### **MILESTONES**

The primary process points in the application lifecycle which determine steps to be taken and trigger automated communications or reminders.

### **SAVED REPORT FILTERS**

These provide quick access to reports and lists of projects at various milestones with just a few clicks. When the project milestone is updated these reports automatically update.

#### **BULK PROJECT UPDATE FUNCTION**

Allows you to select numerous projects and update them to the next milestone, triggering any linked workflow with just a few clicks.

# **Milestone - Receive applications**

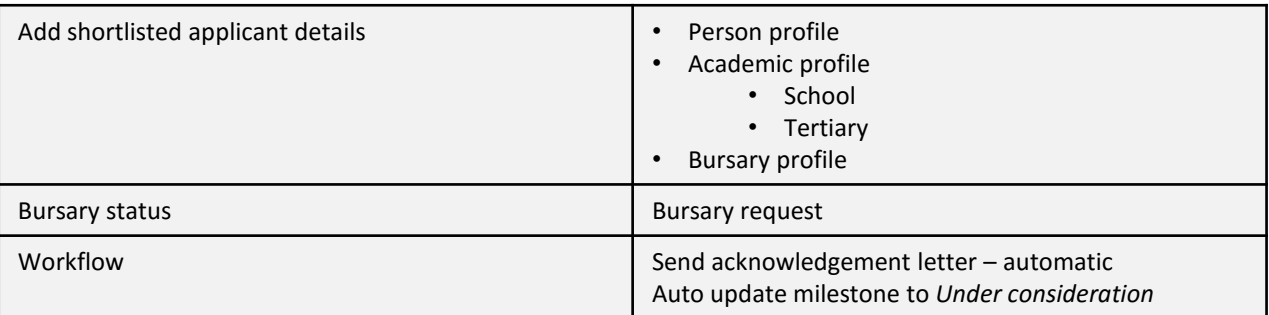

# **Milestone - Screen & approve**

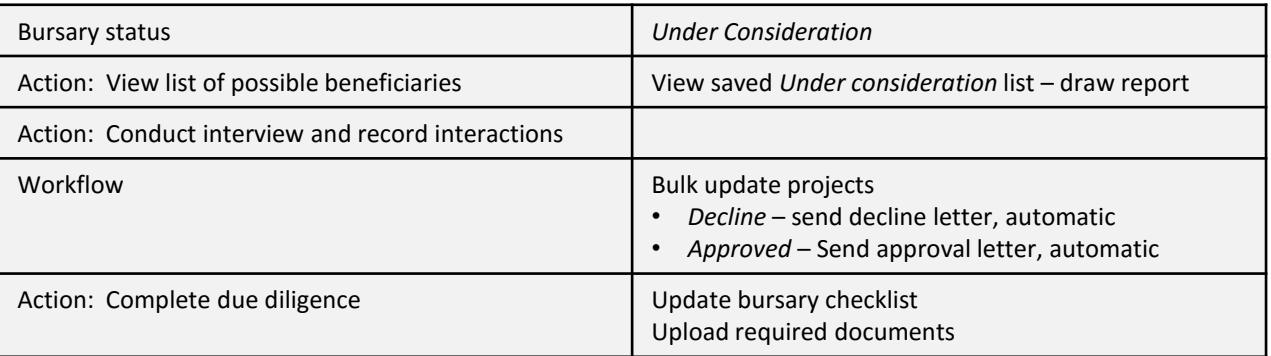

## **Milestone - Contract**

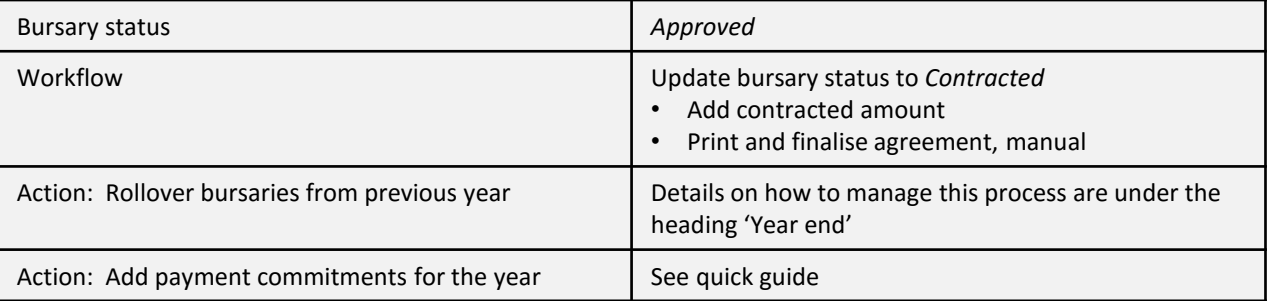

devman

### **Beneficiary management**

There are a number of tasks that can be managed on Devman:

- Results recording
	- manually (see quick guide)
	- or via online portal
- Recording student interactions (see quick guide)
- Payment request and approval cycle (see quick guide)
- Communications (see quick guide)
	- Automatic communications such as birthday messages, payment notifications, template driven letters, etc
	- Manual communications such as emails and SMS's,
- Keeping track of the beneficiaries status Bursary organisations keep track of beneficiaries who is 'at risk', or require intervention, as well as a history when they have been 'at risk'. This can be managed with bursary milestones. For eg:

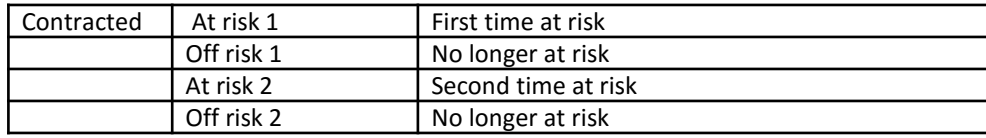

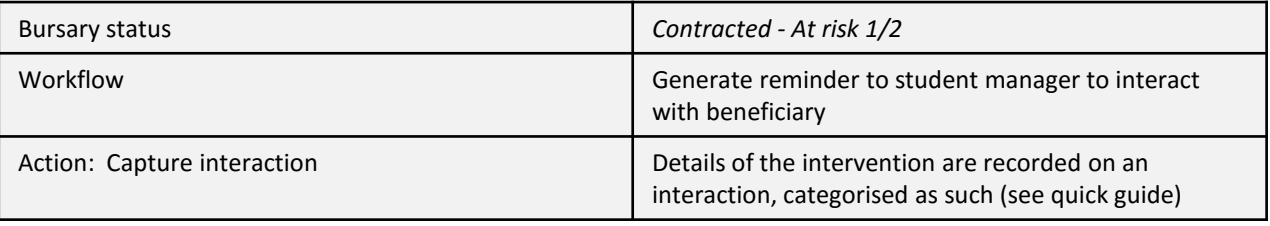

### **Milestone - Year end**

A number of steps need to be taken at the end of the year to indicate:

- who has completed their studies
- who has dropped out / been removed from the programme, and
- who will continue studying

#### **HOW TO DO IT**

- 1. Update the exceptions manually (usually those who have completed their studies or dropped out)
- 2 Update remaining bursaries using bulk updater
- 3 Bulk roll over all bursaries to the next year

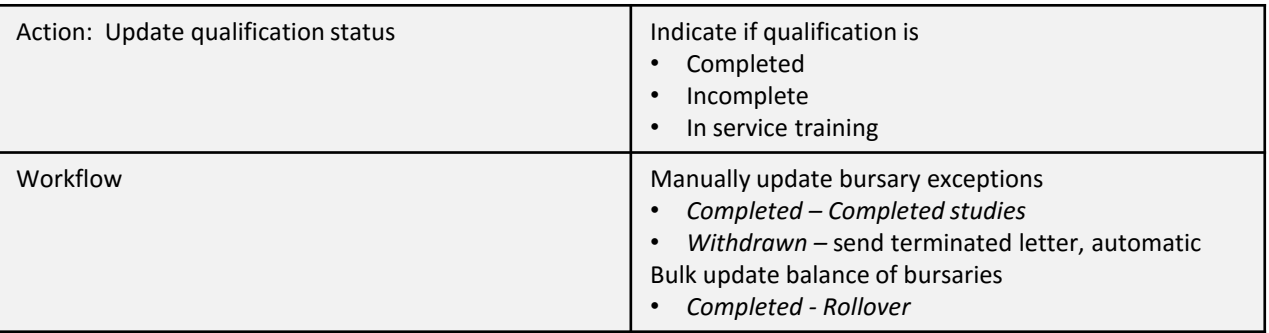

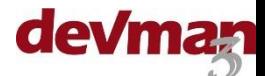

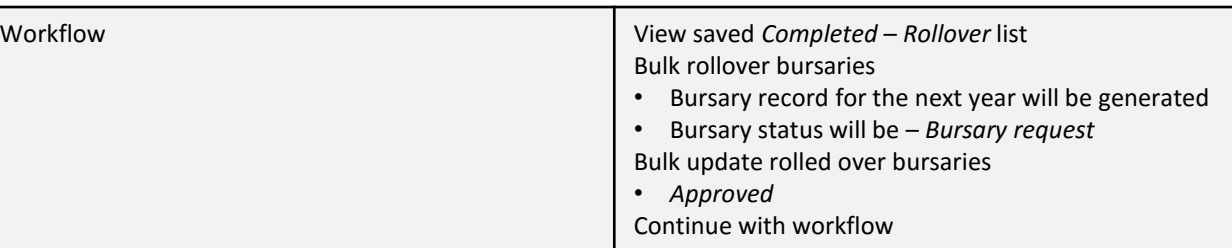

### **Qualifications & results**

Results for each semester can be added for a qualification. DevMan automatically calculates the semester average based on the number of subjects added, even if the result is '0'.

However, each result can be flagged, and a flag can be set to exclude the result from the average. For eg:

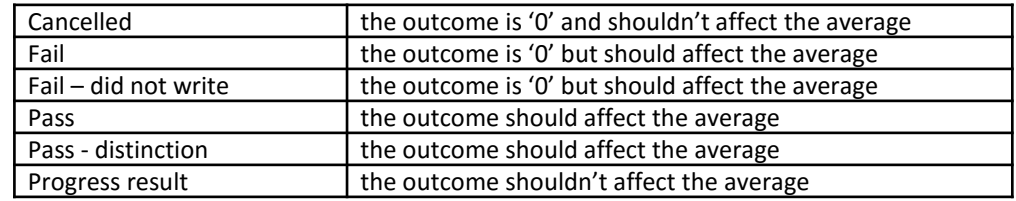

These flags are customisable.

### **Reports**

The following reports can be drawn:

#### **BURSARY**

- By bursary milestone- Approved; At risk; Withdrawn, etc
- By bursary flags Region, Accommodation, Sponsor etc

#### **QUALIFICATION**

- Qualification status In progress, Completed; In-service training, Incomplete
- Semester Pass, Fail
- Subject results and Pass, Fail

#### **FINANCIAL**

- Approved vs paid amount
- Payments by beneficiary
- Payments by sponsor
- Payments by expense category

#### **INTERACTIONS**

- By date
- By type
- By student
- By user

Many other reporting options are also available depending on what is required.

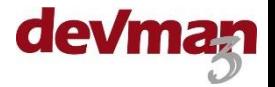